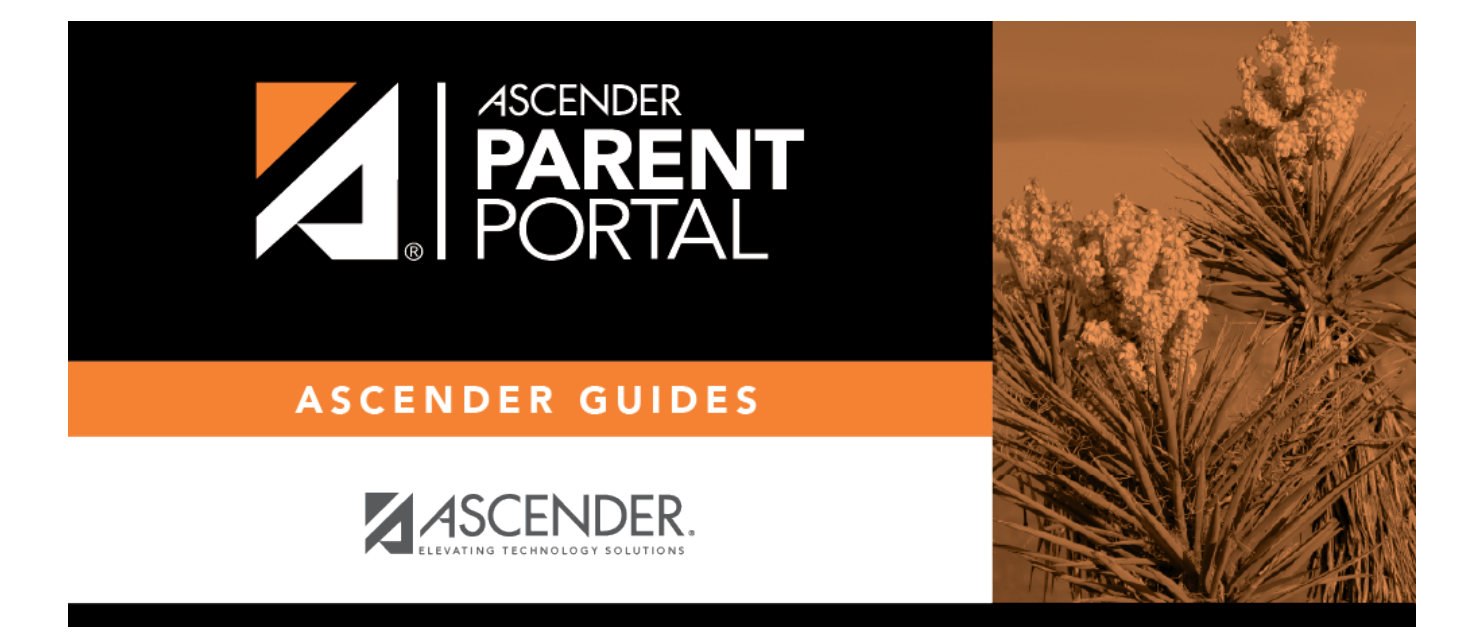

# **parent\_enroll\_new\_student\_add\_student**

PP

### **Table of Contents**

PP

#### *ASCENDER ParentPortal > My Account*

If you are continuing from the previous step, the My Account page is displayed. Otherwise, log on and select My Account from the menu.

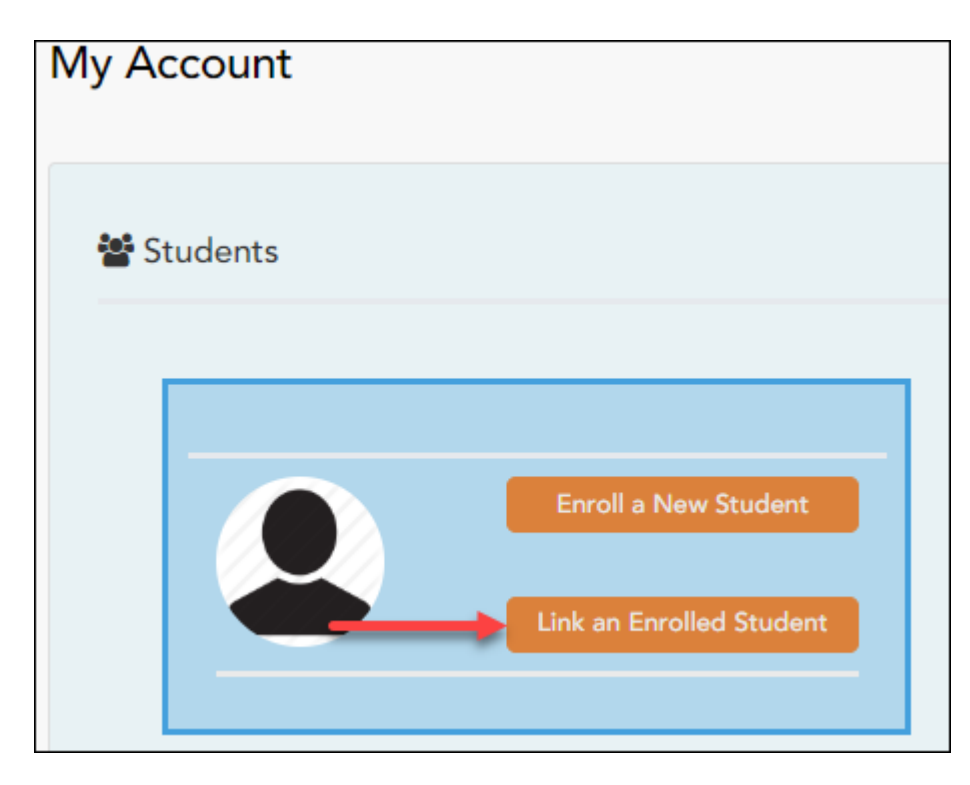

❏ From the My Account page, click **Link an Enrolled Student**.

#### A pop-up window opens.

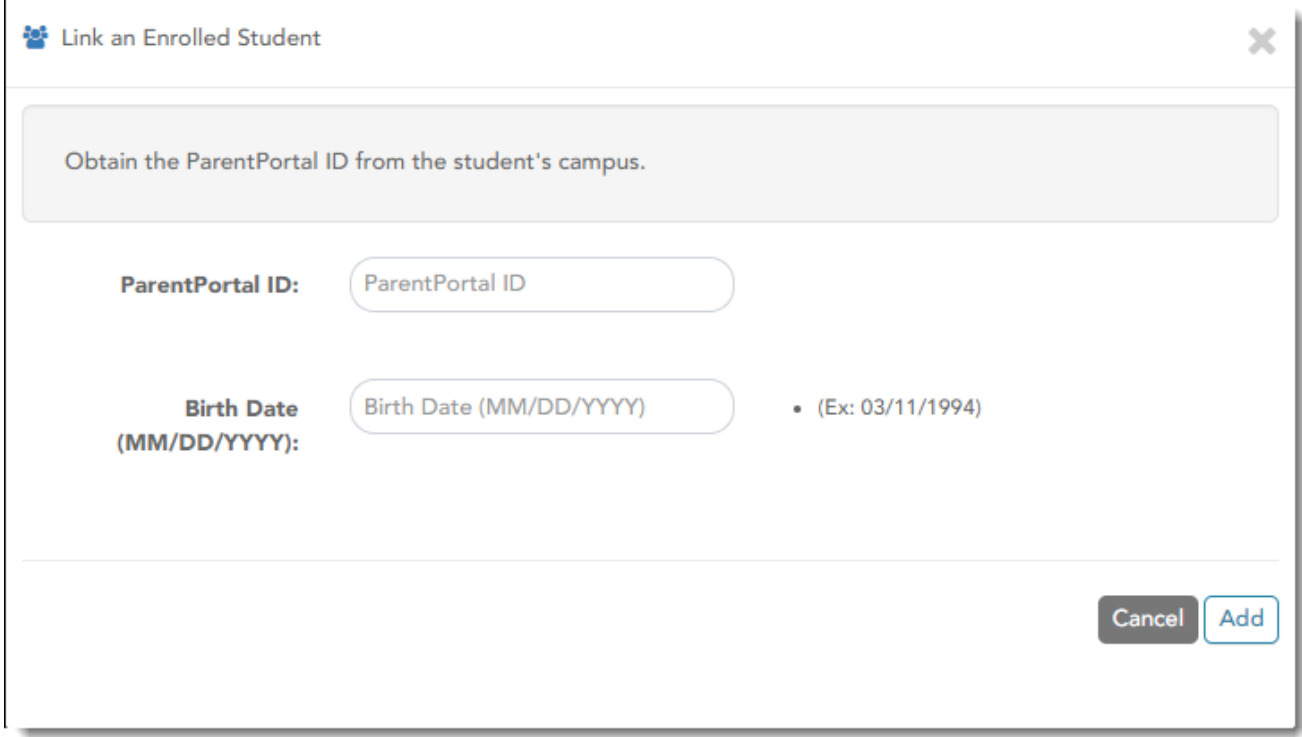

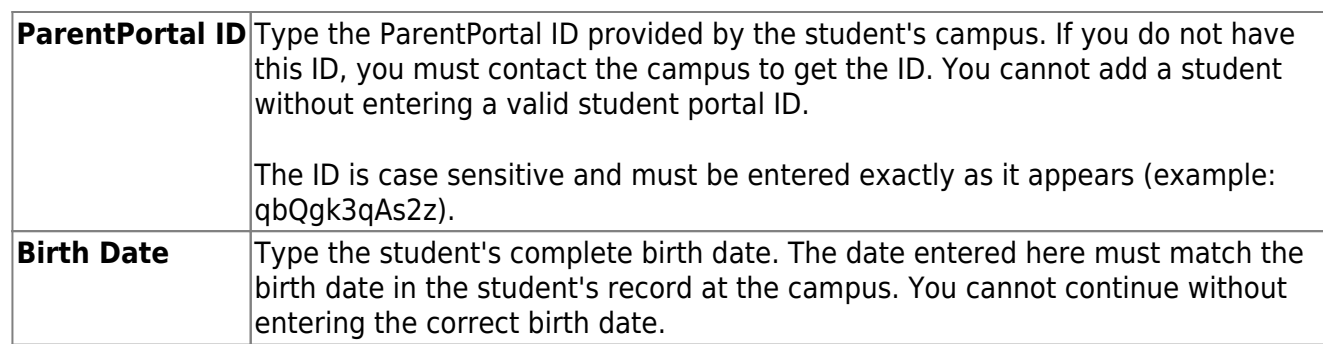

### ❏ Click **Add**.

If your student was successfully added to your account, his name will appear on the page. You will now be able to access your student's data.

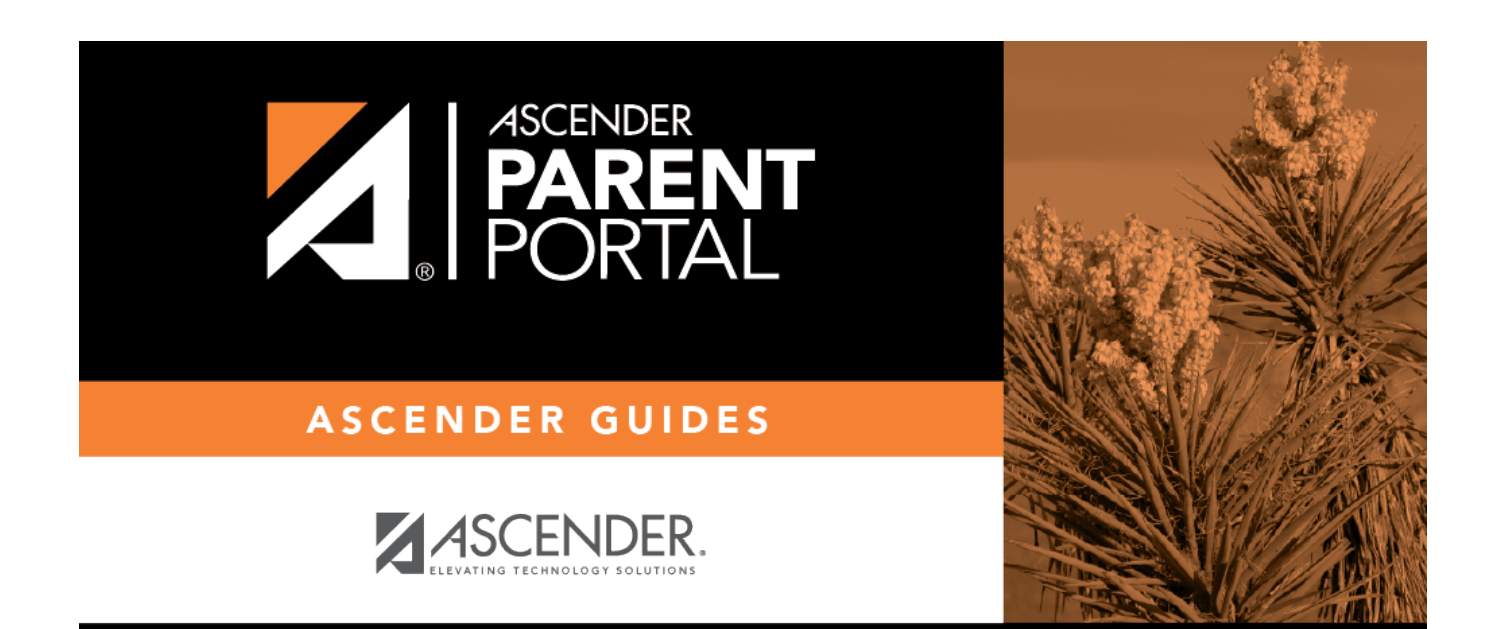

PP

## **Back Cover**